## Accessing TWIA Commission Statements in the New Agent Portal

**This job aid reviews the steps needed to access TWIA Commission Statements. \*\*\*Please note commission statements will still be generated in the legacy system and emailed to you.** 

1. **From the Agent Dashboard, click on Commissions. \*\*You will only see Commission as an option if you have the permission to access it. If you need access, please contact your agency's administrator, not TWIA Policy Services.** 

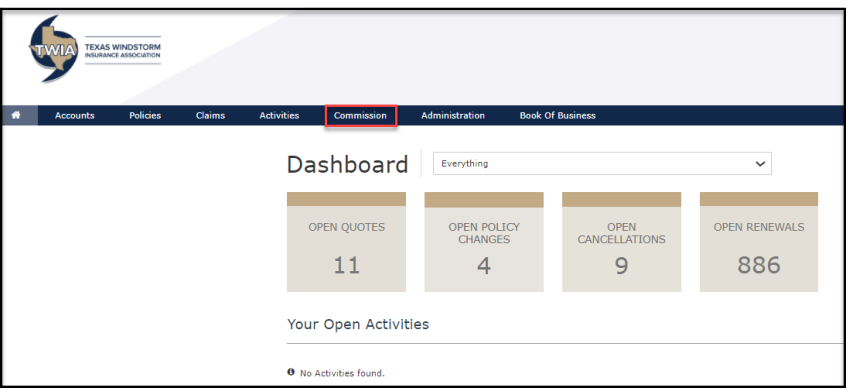

2. **Select the statement you would like to view. You have the choice of either PDF or CSV.** 

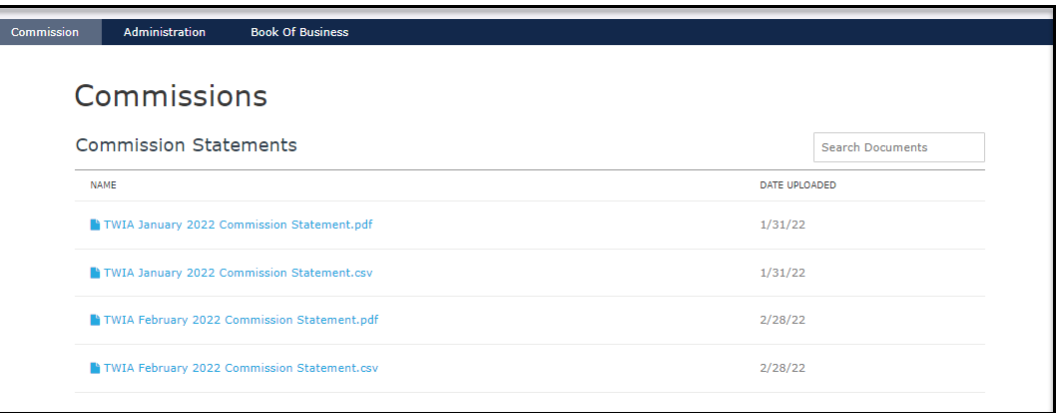

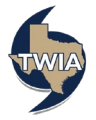